# PeopleSoft V9.1

*Viewing Employee Information (PS HRMS)*

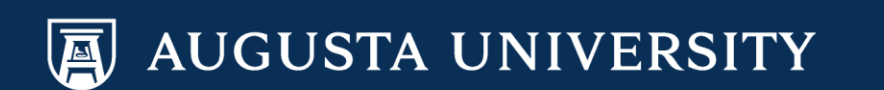

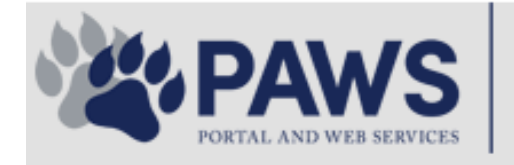

险

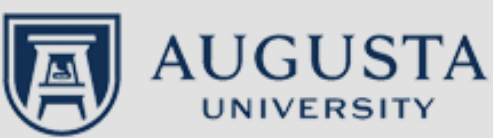

From the PAWS Employee Portal [\(https://paws.augusta.edu\)](https://paws.augusta.edu/), select the All Apps" icon from the Quick Access

no.

م

Need Help? Apps & Tools Departments Leadership **Events News Policies** Quick SOFT-<br>SER **HI** Employee Office 365 **Manager**<br>Services **IT Help POUNCE CITRIX NURSING** Policy Tech G **TimeNet All Apps Self Service Access I Would Like To: Upcoming Events**  $\bullet\bullet\bullet$ JAGWIRE **Select**  $\overline{\mathsf{v}}$ Register for Junior Model **Sep 12** U.N. I Would Like To Use: Select  $\checkmark$ **Childbirth Education Nov 30** Your source for university and health system news and information.  $\mathbb{C}$ IRB Office - Compliance **People Finder Dec 05** Bookmark it today on your computer and mobile devices. Lunch-n-Learn Series-**Study Documentation First Name Last Name Process** #getwired jagwire.augusta.edu **Search** Children's Play - "Christmas, **Dec 07** the Measles, and Me" **ITS Alerts** Exams-Session 1 **Dec 09 What's New View More** A1C is currently unavailable in the Women's Health Magazine: 3 Women get real about gut Core Lab due to an instrumentation **View All** struggles problem. All specimens received for A1C analysis will be held in the Core Why learning by doing matters more, longer Concierge Service<br>706-721-9522 Lab and analyzed as soon as new instrumentation is brought online. An Deck the halls with care and keep eyes on young children alternate methodology is being implemented for this test. No additional lab tests are affected by Attention: Student Health Services closure (Dec. 15-30) **New Policies** this problem. The Clinical Pathology lab thanks you for your patience. Scientists learn more about how motors maneuver our cells' roadways Dr. Gurmukh Singh AUGUSTA **Chief of Clinical Pathology** Augusta University's accreditation reaffirmed

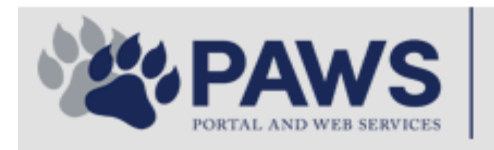

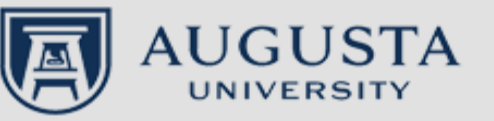

From the PAWS Employee Portal ALL Apps page, select PeopleSoft HRMS

**th O** Sign In

م

link.■ Leadership Apps & Tools **Policies** Need Help? Departments **Events News**  $PAWS > pub > Apps$  Tools months of 2 years was **Allen Disk Company** PeopleFinder is on the home page of PAWS **Diffusion Line To Use Indiana Luther Health System Applications University Applications Enterprise Applications Ambulatory Dashboard ACGME Resident Case log** Augusta University Brand Information Campus/USAMobility Paging Box (University wide) **Attendance Tracking Crystal Enterprise** Complete Annual Training & Compliance **Attending Finder Crystal Reports Compliance Assist CarpoolConnections** Echo360 (faculty use only) **Conflicts of Interest Disclosure CDM Reference Effort Funding Profile** Curriculog **CDM Request Form** eSproute (must use VPN or Ctrix **Cyber Anatomy CERMe** when off campus) Cyber Science 3D **CIS Issue Log** GoVIEW (CERM\_PNUR) Desire2Learn **GRU Alert Faculty List Online Citrix Portal Access Health eShop Greenblatt & Reese Libraries** Citrix2 Portal Access (general site) JagCard **HIPAA Disclosure Log Employment Opportunities** JagStore **HR Employee Information** EP3 (Employee Patient Parking) (submit course materials) Outlook 365 Web Access **Faculty List Online** Lockshop **Policy Management System (Policy Tech)** MC Catering & Floor Stock Ordering OnCore Data Portal and Terrace Cafe Menu one45 Room and Event Scheduling **PACT** Security Authority (SA) Request for NetID **GRMC Employee Self Service PeopleSoft Financials** Security Authority Request for Application Access **GRMC On Call (was MCG OnCall)** PeopleSoft HRMS Submit a request to IT **GRMC OnCall Manual** Pounce Who is MY SA? **GRMC Paging** 

**HIPAA Disclosure Log Informed Consent Forms**  Pulse SoftServ **Sponsored Programs**  **Workforce LEARN Online** The links below are for systems that are NO LONGER USED,

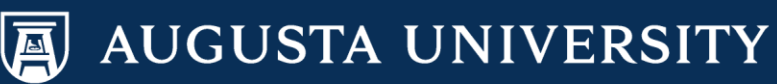

Log in using your AU NetID and Password. This would be the same ID and password that you use to log into Outlook.ORACLE<sup>®</sup> **PEOPLESOFT ENTERPRISE** 

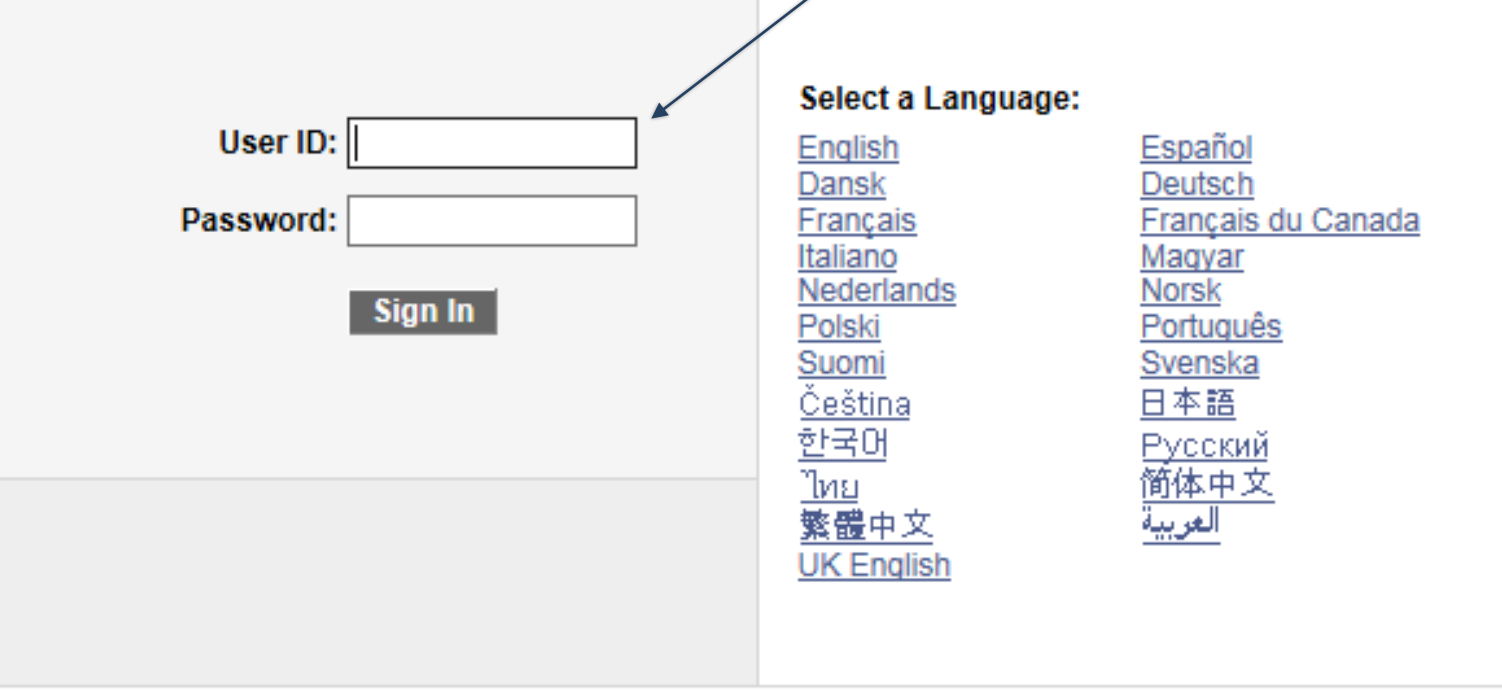

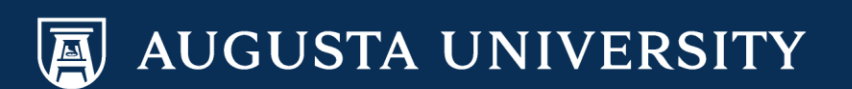

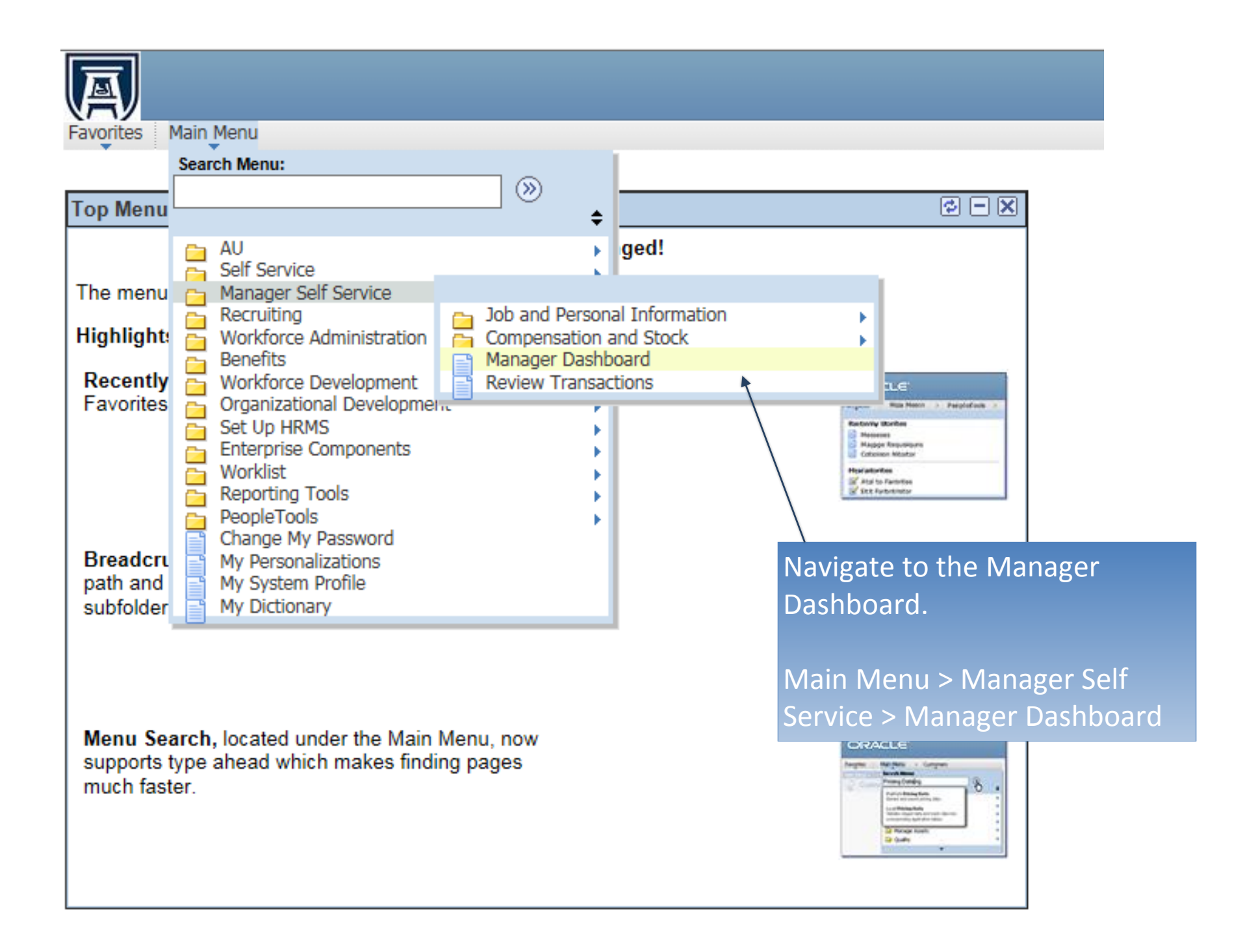

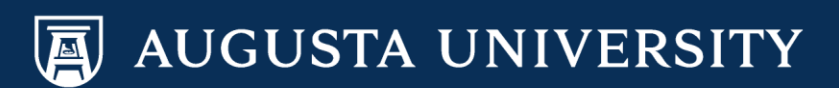

You may view employee job and personal information through options in the Direct Line Reports portlet.

• Employee Job Data may be viewed by selecting the tabs at the top of the portlet. • Employee Personal Data may be viewed by selecting the Actions drop down box beside the employee's name.

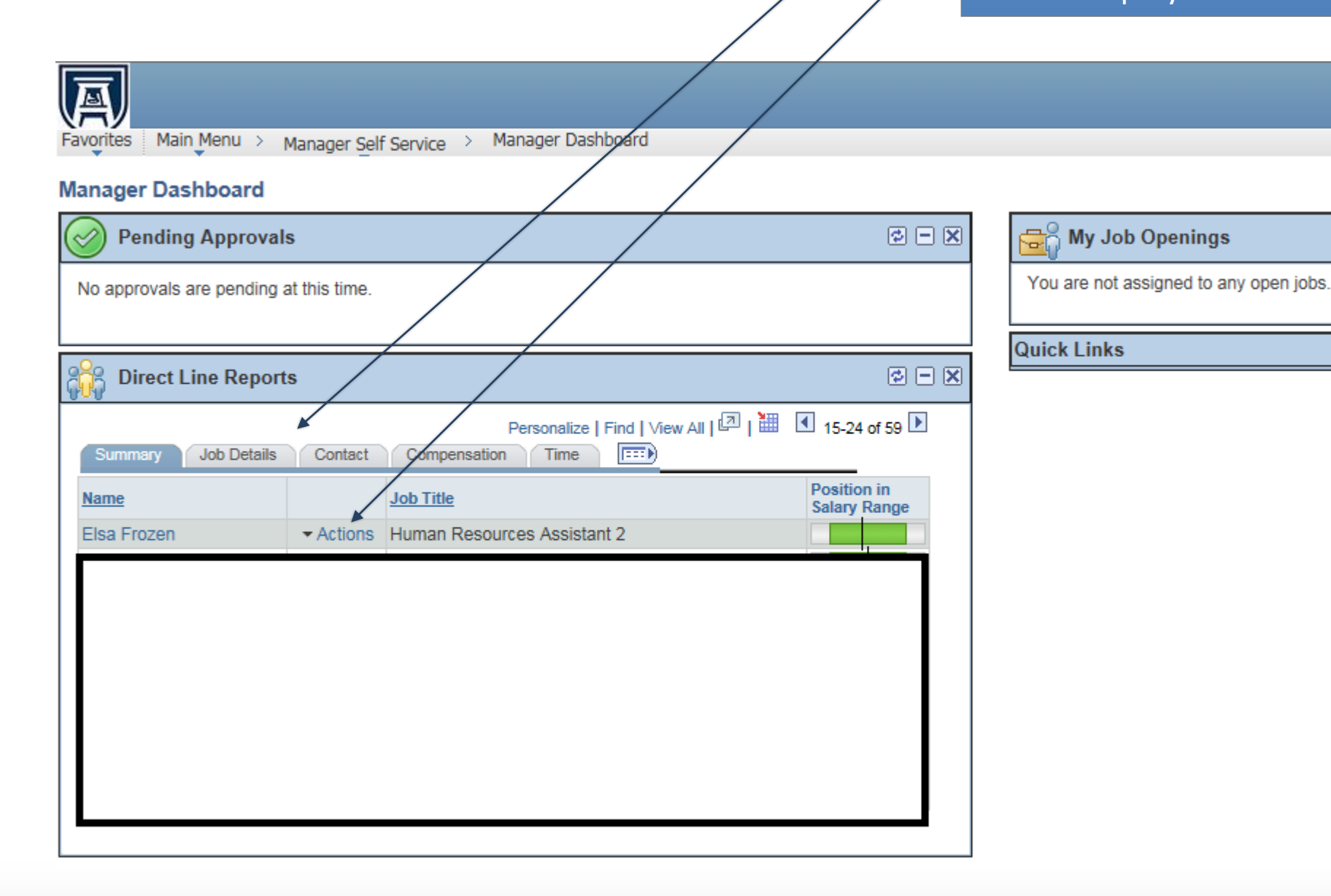

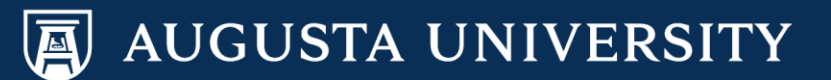

Employee Job Data Information is found in the Direct Line Report Portlet.

The tabs that include this data are:

- **Summary**
- Job Details
- **Contact**
- **Compensation**
- Time
- **Succession**

On the Summary Tab, you are able to access transactions, view job title, and employee's position in salary range.

Note: Position in salary range is only available for employees that are assigned a salary grade.

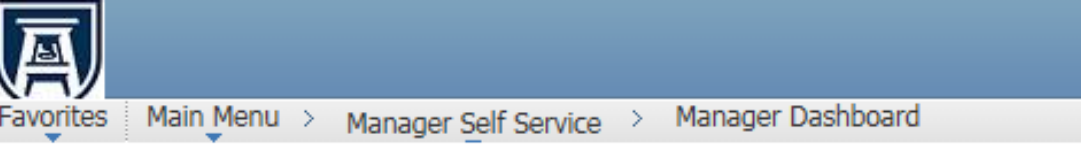

## **Manager Dashboard**

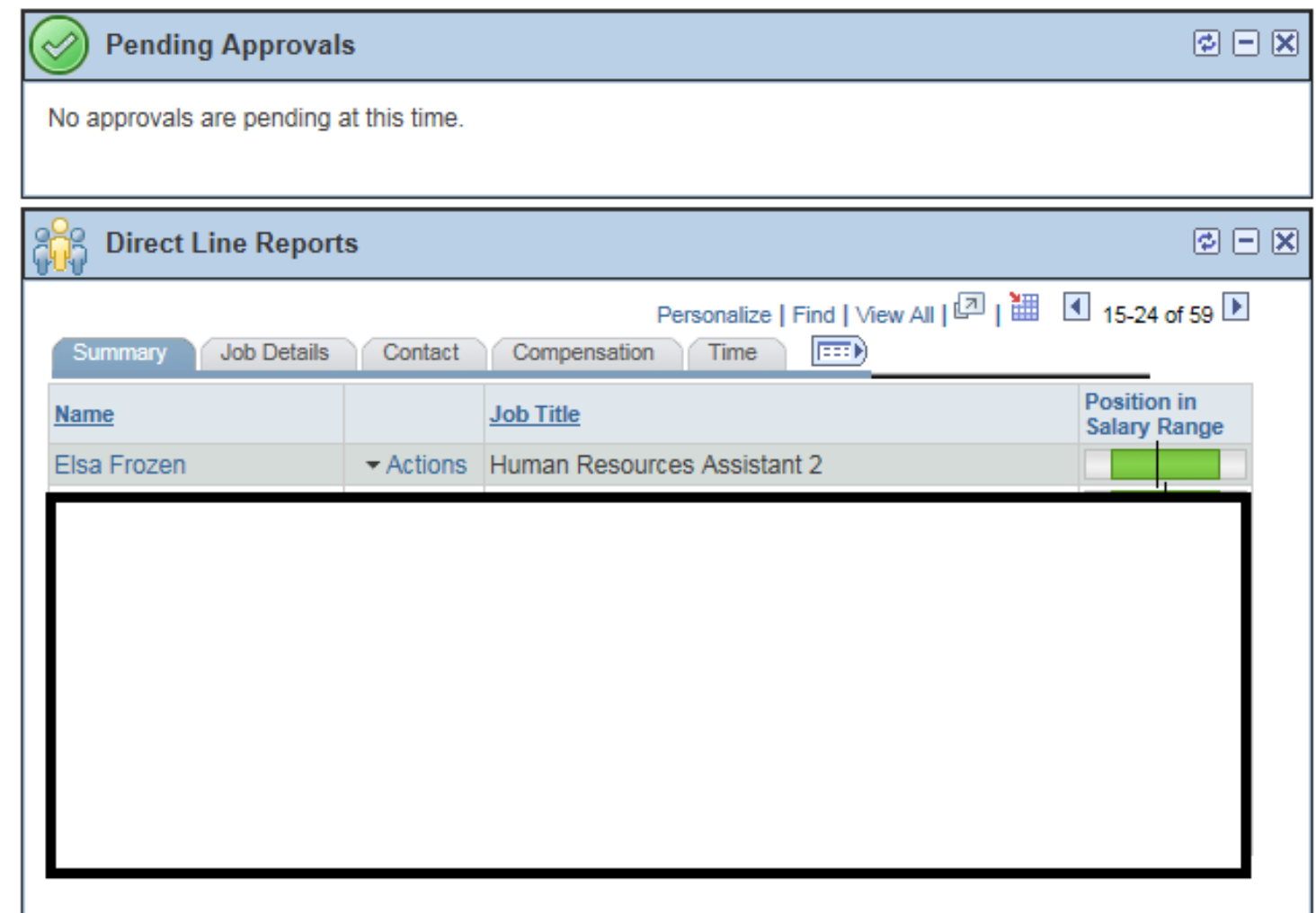

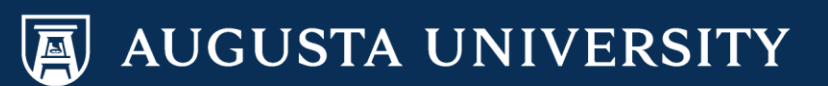

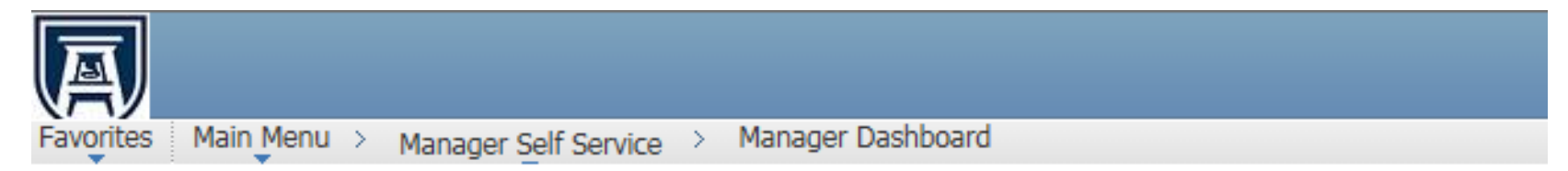

# **Manager Dashboard**

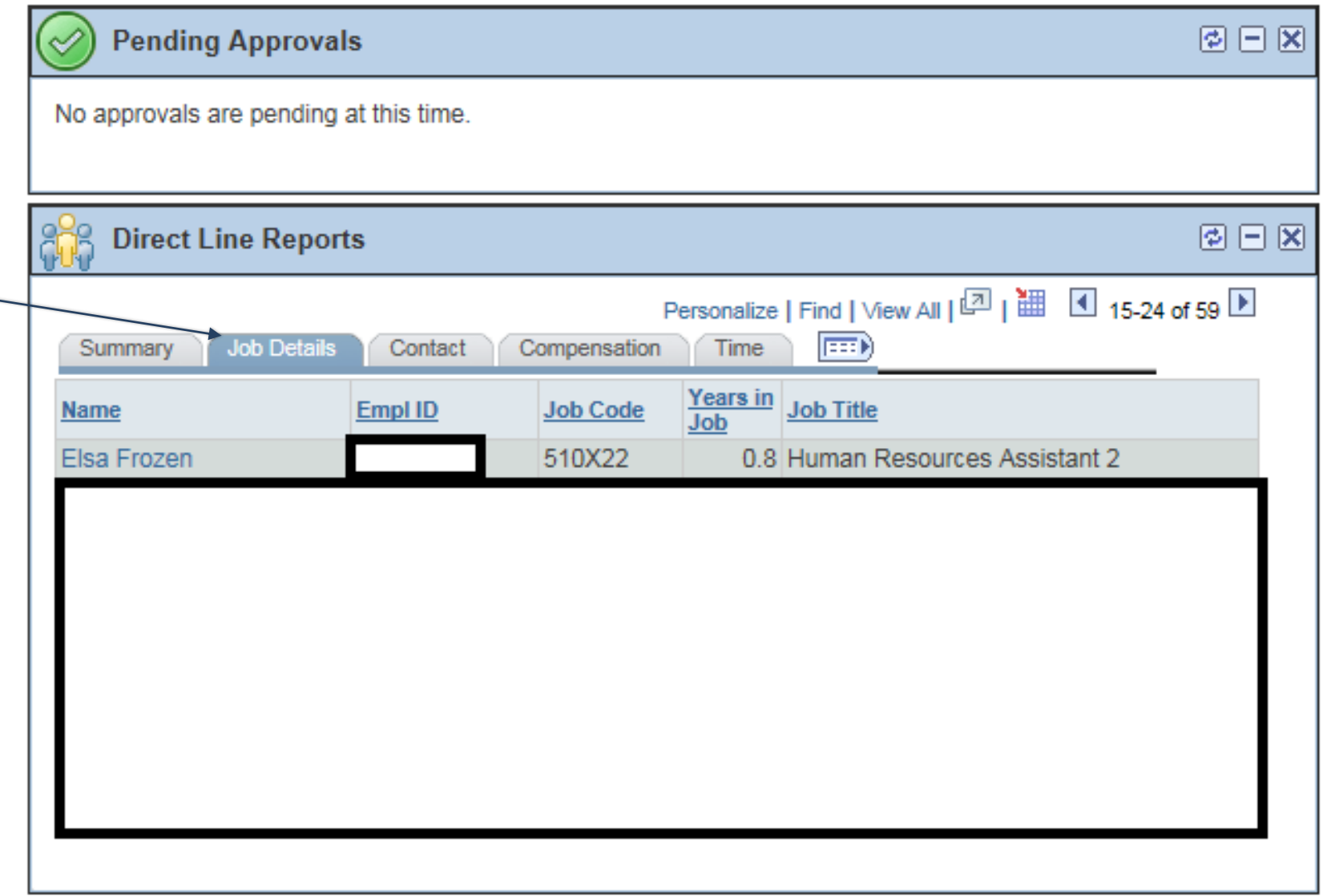

On the Job Details tab, you are able to view employee ID, job code, years in job(position) and Job Title

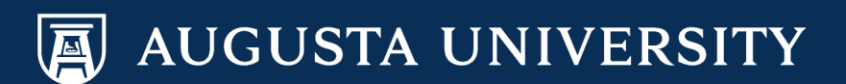

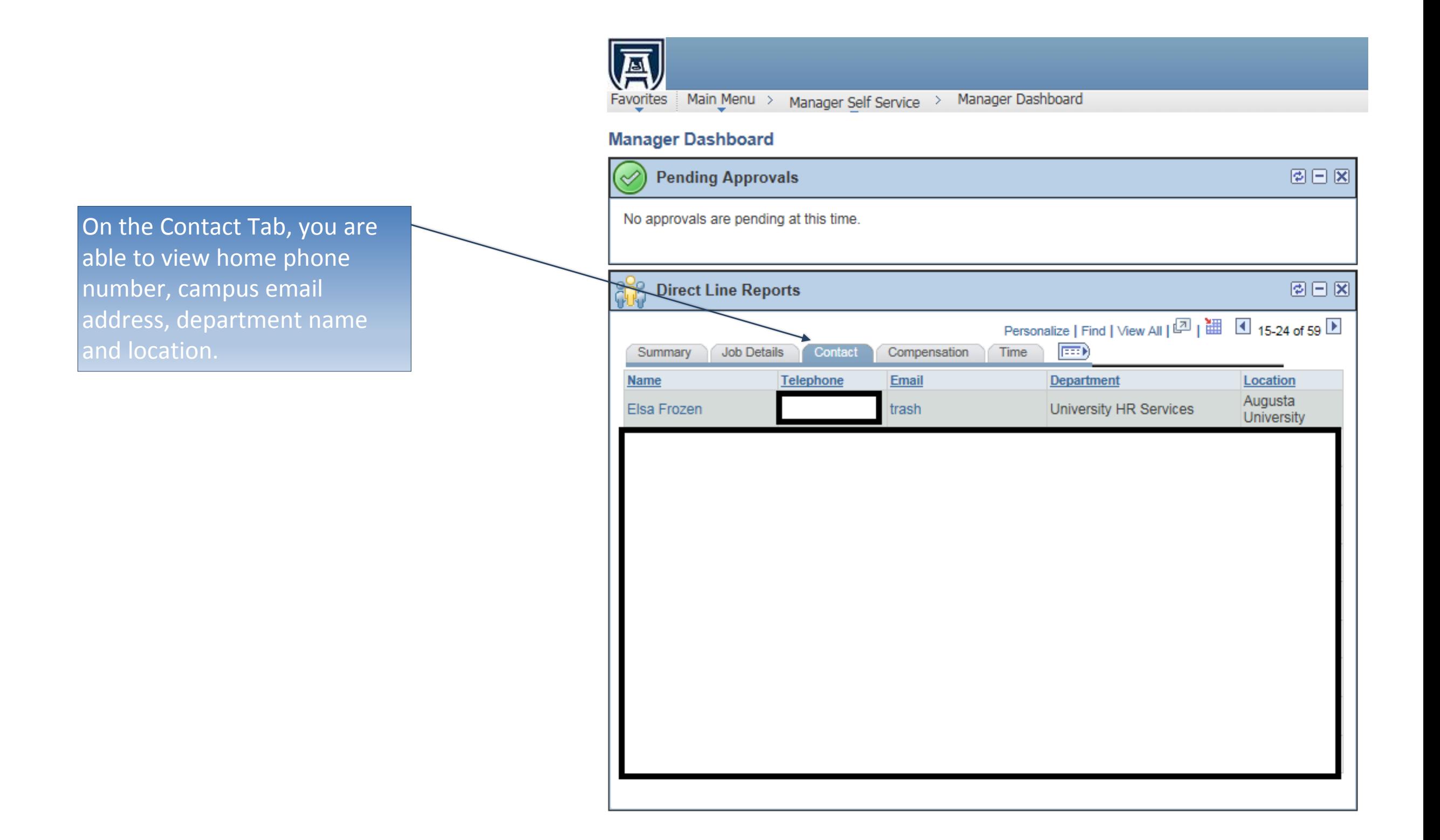

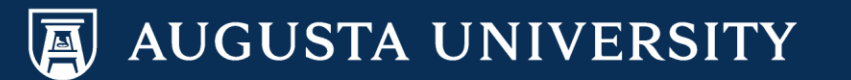

Main Menu > Manager Self Service > Manager Dashboard Favorites

## **Manager Dashboard**

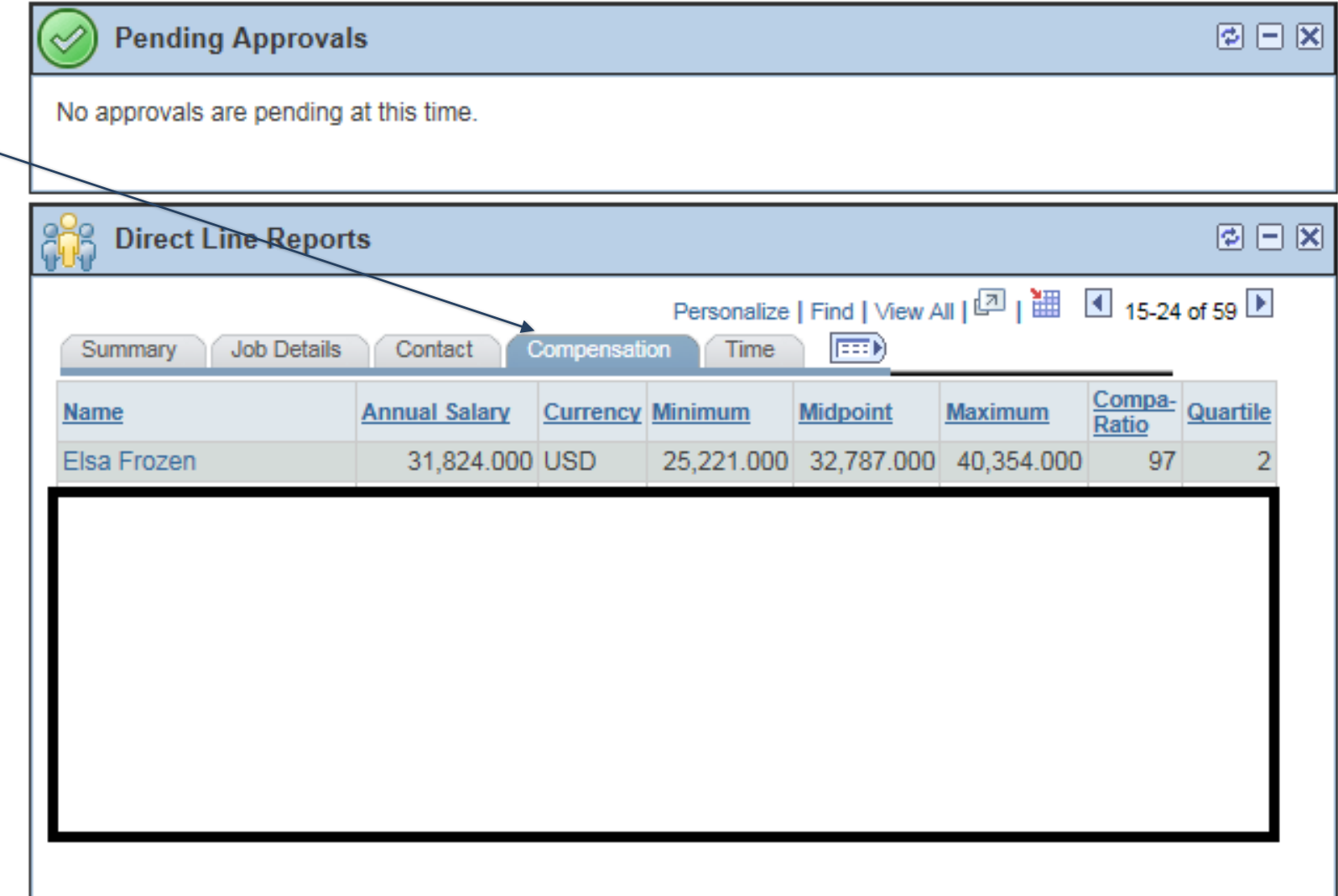

On the Compensation tab, you are able to view annual salary. In addition, you may view the minimum, midpoint, and maximum of the salary grade.

Note: At this time, data on this page is only available for staff employees that are assigned a salary grade.

![](_page_9_Picture_5.jpeg)

On the Time Tab, you are able to view vacation, sick, and unscheduled holiday leave balances.

Note: Leave balances displayed in PeopleSoft are effective as of the first day of the current month. Real time leave balances should be view in TimeNet.

![](_page_10_Picture_34.jpeg)

![](_page_10_Picture_3.jpeg)

To view employee personal information, select the "Actions" down arrow beside their name and then:

Job and Personal Information > View Employee Info.

# 圓

Favorites Main Menu > Manager Self Service > Manager Dashboard

### **Manager Dashboard**

![](_page_11_Picture_40.jpeg)

![](_page_11_Picture_6.jpeg)

The Employee Information page allows you to view email addresses, phone numbers, emergency contacts, and birthdays by selecting the appropriate link.

圓 Favorites | Main Menu

## **Employee Information**

#### Elsa Frozen

Personal Informatio

![](_page_12_Picture_43.jpeg)

**Additional Information** 

Birthday

**Email Addresses** 

**Phone Numbers** 

**Emergency Contacts** 

Return to Manager Dashboard

![](_page_12_Picture_12.jpeg)